一年一度财务数据结转的时刻又到了!

亲,是否也有这样的困惑呢?

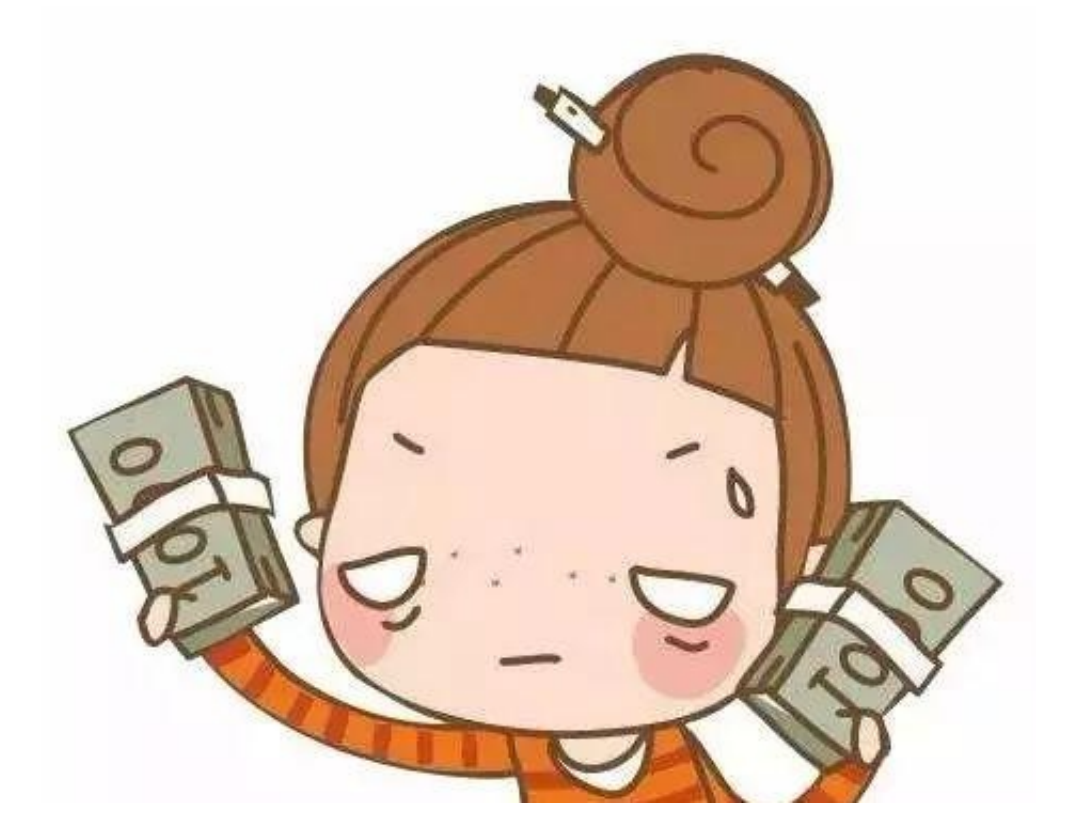

对账,

一大堆不知道什么时候的帐,

一筹莫展!

什么时候是个头?

**何谓年结呢?**

**年结:**

是指在每个会计年度的最后一个会计期间,针对全年的会计业务进行结账处理,并 将上年结余数据过渡到下一个会计年度的过程。

在使用用友软件的情况下,系统进行年结操作时,会以自动或者半自动的方式,根

据系统配置进行一系列的检查操作,生成相关的账册,同时将期末的余额转入下一 年,作为下一年的期初余额。

**一、年结的基本流程**

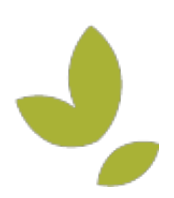

年结是建立在上年工作(指软件中的流程)结束的前提下的,因此上年各个模块的 工作都要按流程进行收尾,即软件中各模块的结账。结账亦遵循先业务后财务的顺 序进行结账,在此不再赘述。本节主要介绍年结前的注意事项:

1、将"本年利润"科目转到"未分配利润"科目

2、现金管理中上年银行对帐平衡后要做核销。

3、会计科目设置了辅助核算,结转总账时按"明细方式"讲行结转,需要讲行客 户往来和供应商往来两清操作

4、采购模块12月份月结,月结之前进行月结检测

5、销售模块12月份月结,月结之前进行月结检测

6、库存模块12月份月结

7、核算模块12月份期末处理并月结

8、固定资产模块12月份月结,但月结之前要求完成所有制单业务。

9、工资模块完成当年业务:工资的计算、汇总;银行代发、工资分摊;12月份不 用做月结!

10、总账模块完成当年业务,对各个期间进行试算和对账.

**三、年结之建立新年度账**

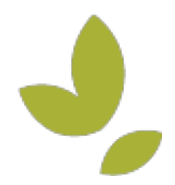

上一步建立了新的年度帐,是年结的前提,这一步结转上年数据是年结的核心步骤 。结转上年数据我们以供应链模块(含采购、销售、库存、核算)、固定资产模块 和总账模块为例。登录系统管理依然用帐套主管,此时我们要选择新的年度进入。

4.1.结转上年数据之供应链结转

进销存模块为业务模块,结转的时候首选。提示:若没有购买使用该模块可直接跳 过。具体步骤:

年度帐下拉菜单-->结转上年数据è供销链接转-->确认结转-->开始结转

结转完成后同样的操作进行应收应付结转,具体步骤同上,在此不再赘述。

4.2.结转上年数据之固定资产结转

固定资产结转,步骤基本和前面的一样。选择固定资产结转-->确认结转-->开始结 转-->结转成功。

4.3.结转上年数据之总账结转

前面的都属于业务模块结转,年结的原则是先业务后财务。现在可以进行财务模块 的结转了。财务模块的基本步骤类似以上模块结转步骤。具体步骤:总账系统结转-->确认结转-->结转方式-->结转报告。

**五、年结之核对结转数据**

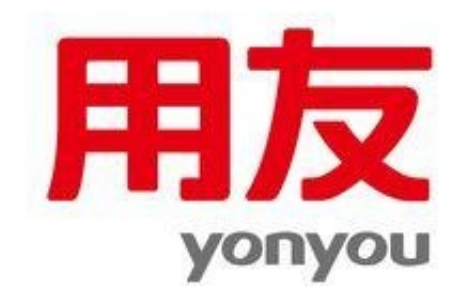

- 1、问:工资模块为何12月份不能月结?
- 答:工资模块12月份不需做月末处理,当工资年度结转后12月份自动完成月结
- 2、问:固定资产12月结账前生成业务号但不需要生成凭证怎么办?
- 答:批量制单中把相应的业务记录删除即可
- 3、问:为何账套菜单的备份置灰不能使用?
- 答:系统管理中必须以admin身份登录才能备份账套
- 4、问:为何年度账菜单是置灰不能使用?
- 答:系统管理中必须以账套主管的身份登录才能建年度账,也有可能系统未检测到 加密狗
- 5、问:各模块结转有先后顺序之分吗?
- 答:供销链、固定资产、工资、老板通模块结转不分先后,其它按年结流程图执行 6、问:对总账进行年结的时候,提示"为使用后的第一年,不需要执行上年结转 !"
- 答:计算机时间必须以新年度日期方可进行总账的结转

7、问:如果发现某年度账中错误太多,或不希望将上年度的余额或其他信息全部 转到下一年度

答:使用年度账菜单清空年度数据的功能。"清空"并不是指将年度账的数据全部 清空,而还是要保留一些信息的,主要有:基础信息、系统预置的科目报表等,方 便清空后的年度账重新做账。

8、问:成功建立年度账是否可以立即调整基础档案的内容?

答:在建立完新的年度账后,不要急于对新年度账中的基础档案进行调整和删改, 等年度结转完毕后,再到新年度账中对需要调整的基础档案相关信息进行调整。否 则会造成后续的"年度结转"时出现错误提示,或年度结转后数据出现错误。

**9、问:看完还不懂,怎么办?**

**答:看到了这里,如果亲还是不了解的话,不要紧,因为还有我们在呢!**

**建议访问我们的网站(www.kundi.com.cn)或拨打客服热线:400-085-2588, 或在头条号上留言给我们,我们会有技术顾问直接跟您联系!**